## **Wie ich mich von allen Geräten bei meinem MS-Konto abmelde**

**1.** Die Webseit[e https://office.com](https://office.com/) aufrufen und sich dort mit dem Konto anmelden:

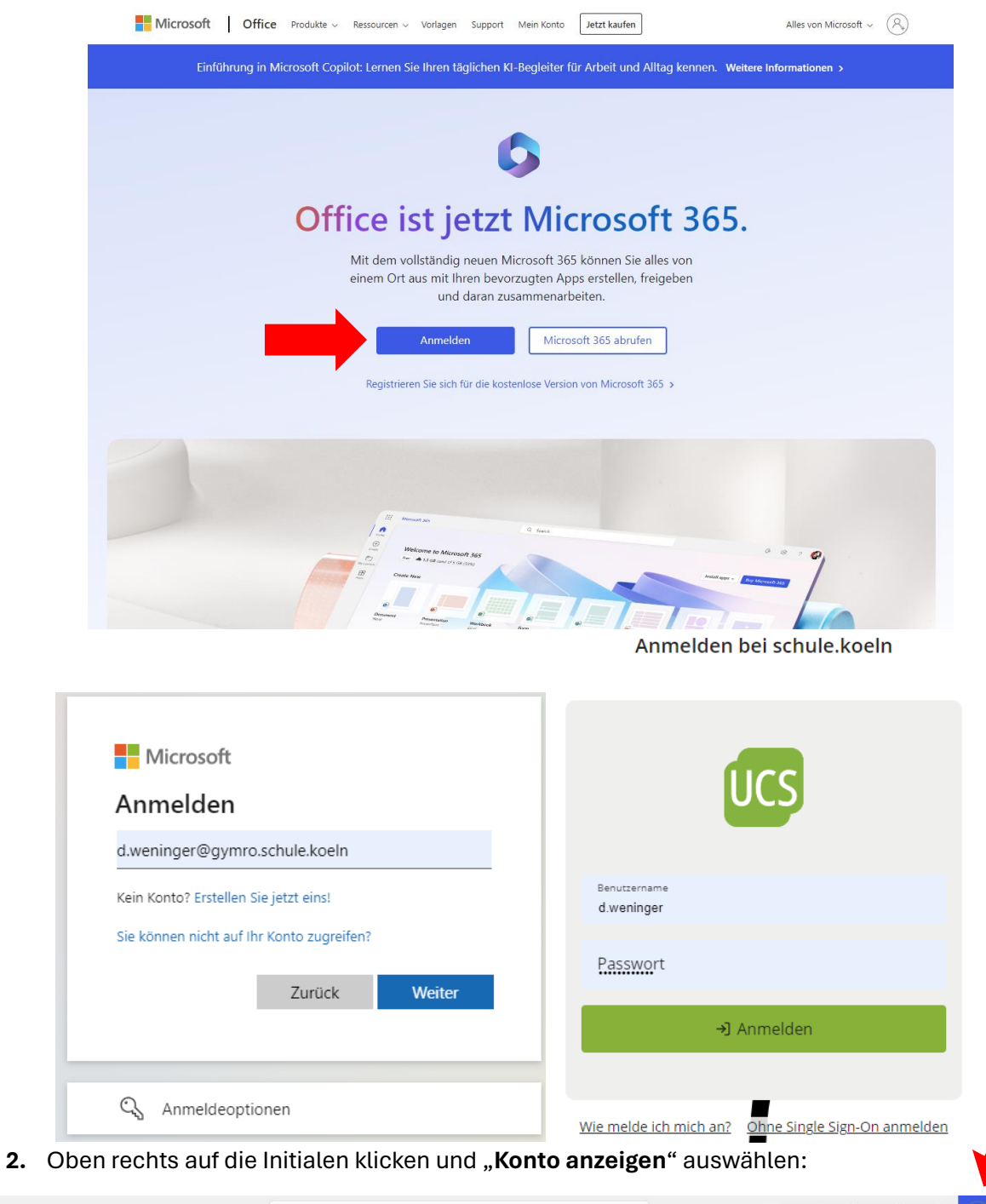

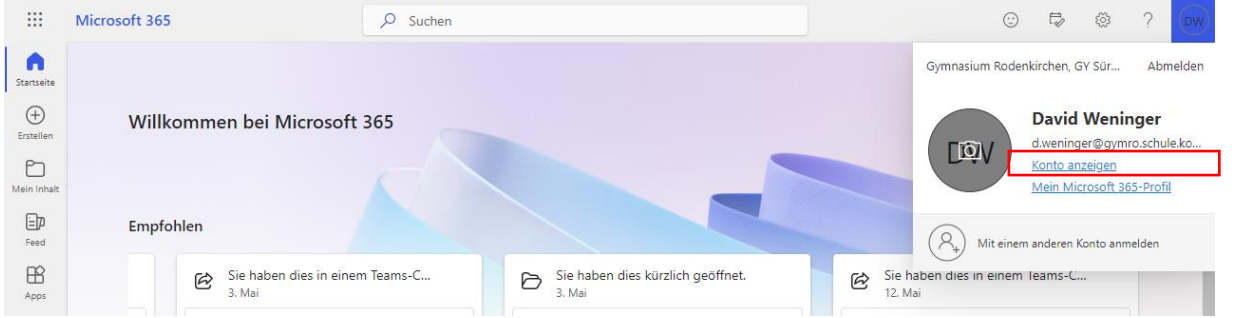

Gymnasium Rodenkirchen / Weninger

**3.** Den etwas versteckten Menüpunkt "überall abmelden" anklicken und mit OK

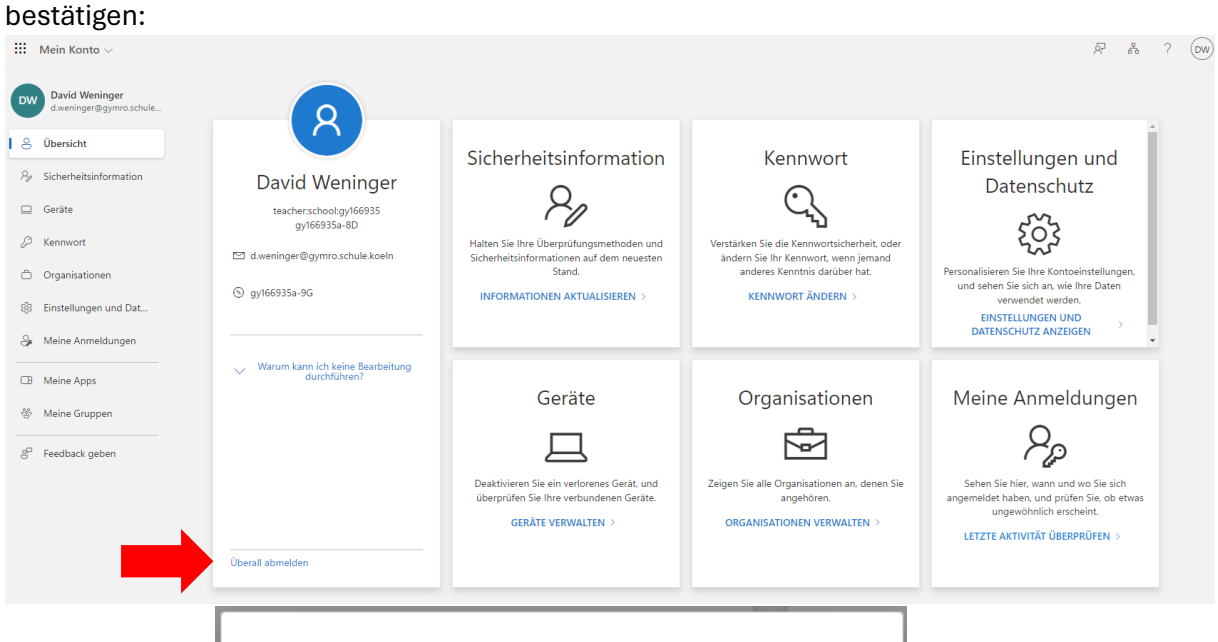

## Überall abmelden?

Möchten Sie fortfahren? Hierdurch werden Sie von allen Sitzungen und allen Geräten abgemeldet. Es kann eine Verzögerung von bis zu einer Stunde auftreten, bis Sie überall abgemeldet sind.

OK

Abbrechen

 $\times$